# PYTHON PROGRAMLAMA DİLİNİ TANIYALIM

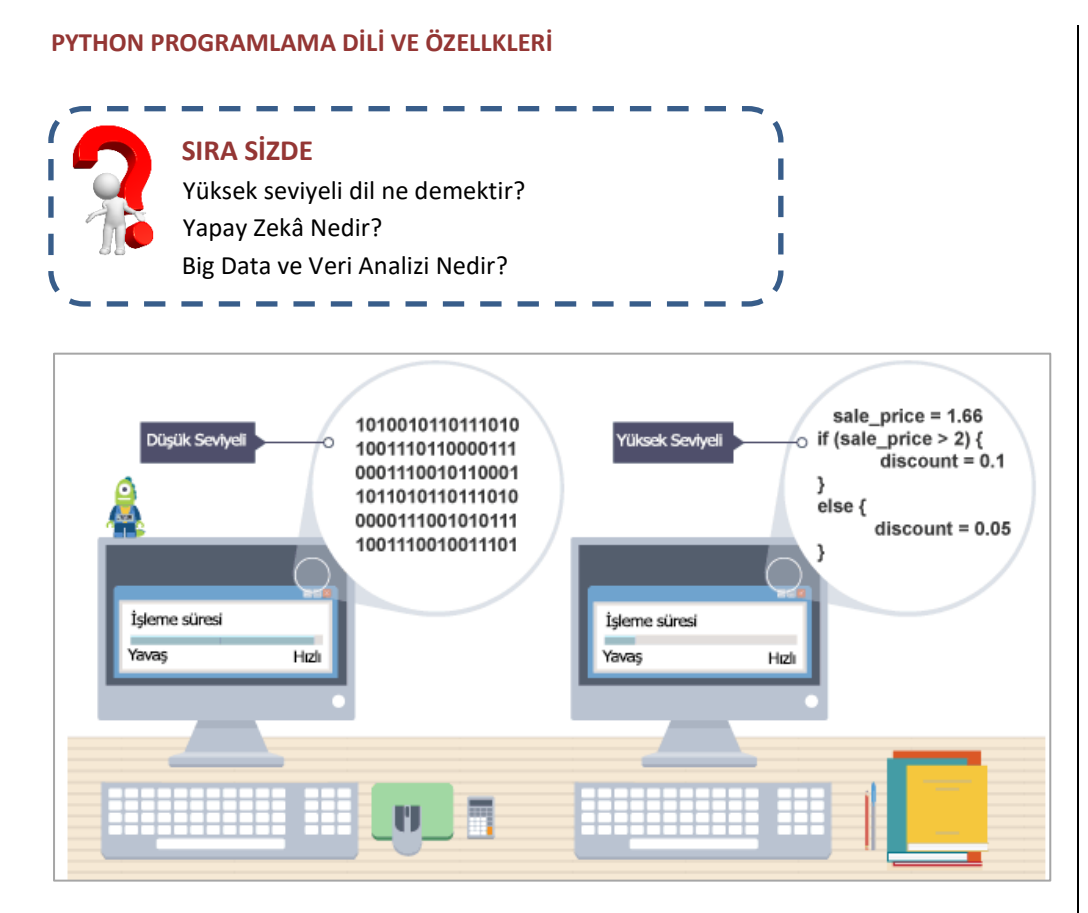

# **ÖZELLİKLERİ**

- Öğrenmesi kolay, basittir.
- Yapay zeka, veri analizi, Big data gibi konularda uygulama geliştirilebilir.
- Yüksek seviyeli bir dildir.
- Yorumlayıcı kullanır. Yorumlayıcılar kodları satır satır derlediği için çalışma anında yavaştır.
- Instagram, netflx, dropbox, spotfy gibi birçok yazılım arka planda Python kullanılarak kodlanmıştır.
- Python 'un Django adı verilen aracı ile web siteleri tasarlanabilir.
- Mobil uygulama geliştirme alanında pek sözü geçmez.
- Web programlama, oyun programlama, ağ programlama gibi alanlarda kullanılabilir.

Python ile yazılım geliştirmek için kullanabileceğimiz bazı metin düzenleyiciler:

- $\checkmark$  Anaconda
- Pycharm
- Spyder
- Atom
- Python IDLE gibi.

**PYTHON IDLE:** Python programının resmi geliştirme ortamıdır. Derslerde Python IDLE kullanılacaktır.

# **PYTHON PROGRAMINI BİLGİSAYARA KURMA**

Bunun için öncelikle http://www.python.org/downloads adresine gidiyoruz.

 Aşağıdaki ekrandan Downloads menüsünden Python 3.9.0 (en son sürümü ) seçeneğine tıklayarak exe dosyasını indiriyoruz.

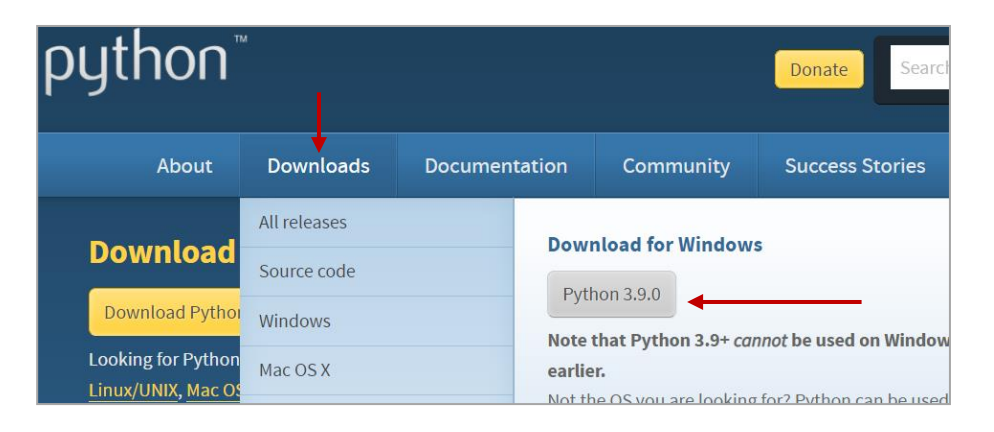

Kurulum dosyası bilgisayarımıza Python-3.6.3.exe şeklinde inecektir. Kurulum dosyasını çalıştırıyoruz.

- 1-)Add Python 3.9 to Path kısmını işaretliyoruz.
- 2-) Ve Customize installation diyerek bir sonraki sayfaya geçiyoruz.
- 3-) Next ile bir sonraki sayfaya geçiyoruz.(bu kısımda indirilecek dosyalar var )
- 4-)Ve Install diyerek kurulumu tamamlıyoruz.

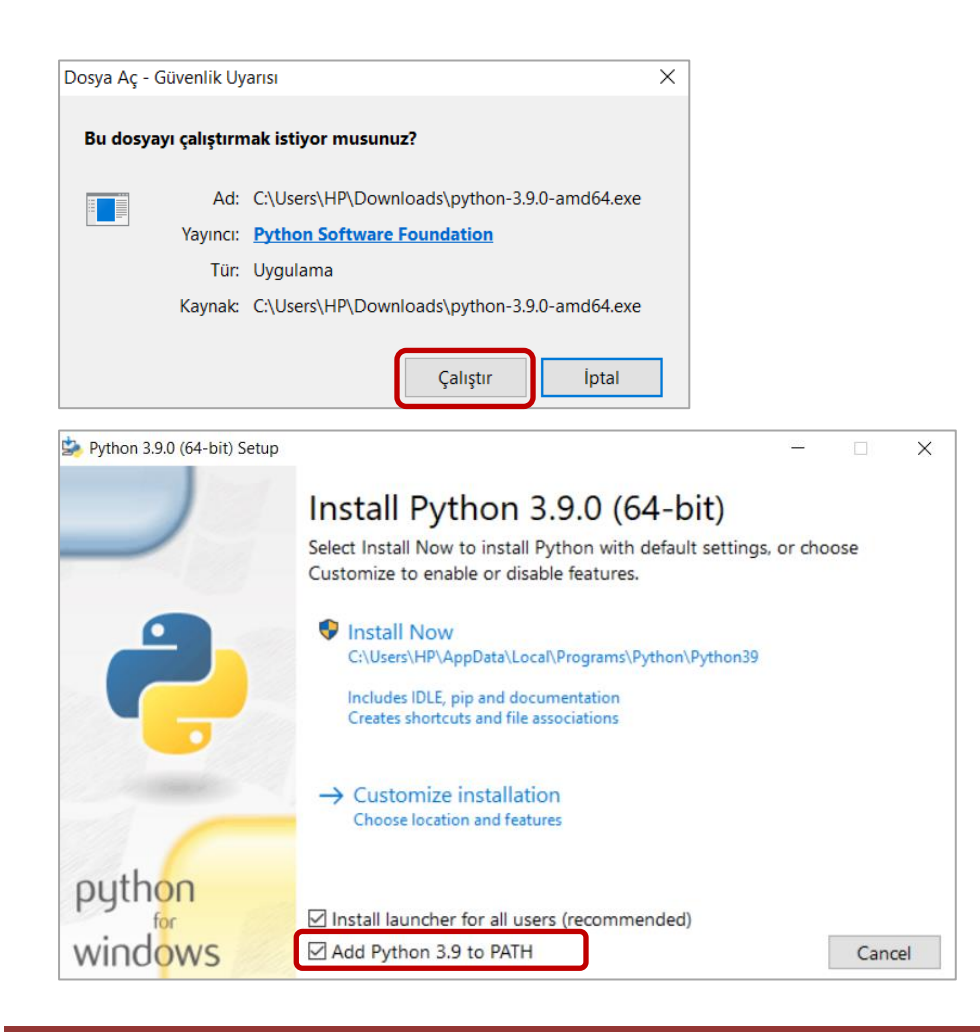

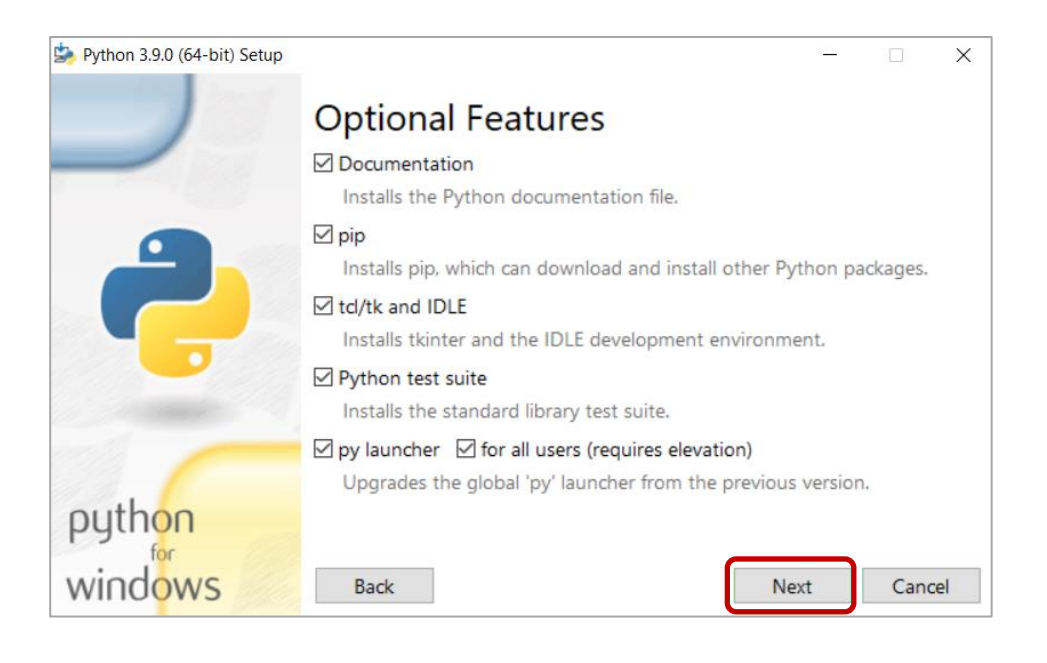

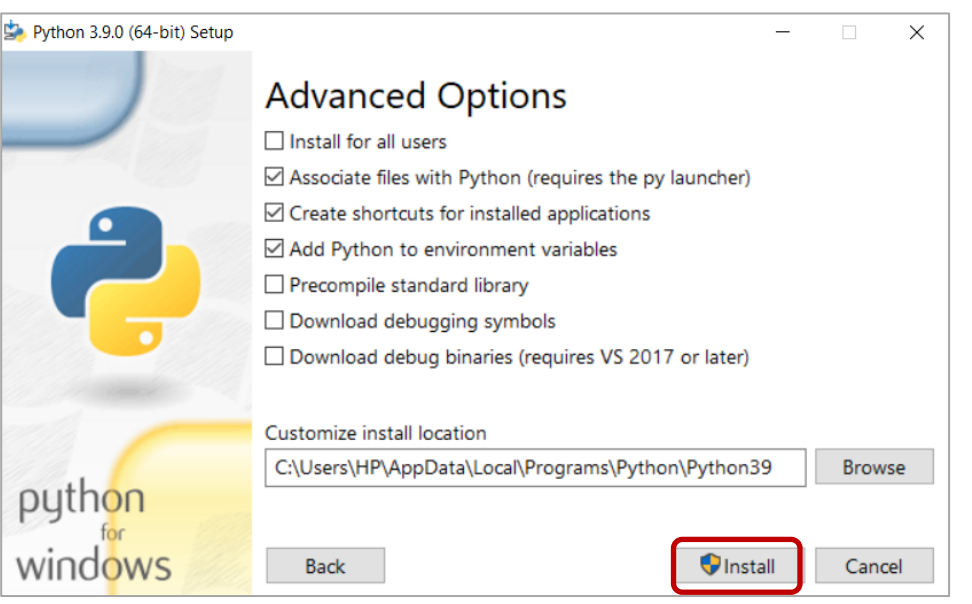

**Etkileşimli Kabuk:** Python da kodların çıktılarının anında görülebildiği kısa kodları yazmak

için kullanılan platformdur.

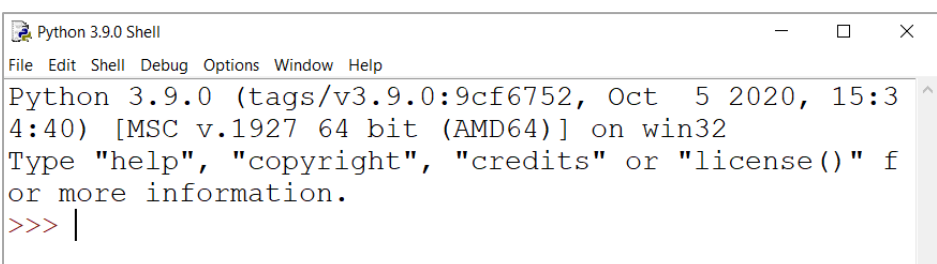

# **METİN DÜZENLEYİCİ: IDLE**

Windows ortamında Python dili için en uygun metin düzenleyici IDLE 'dir.

Açmak için:

- Başlat/Tüm programlar/Python 3.9/IDLE
- Ve ya direk Arama yerine IDLE yazarak

IDLE arayüzü aşağıdaki gibidir.

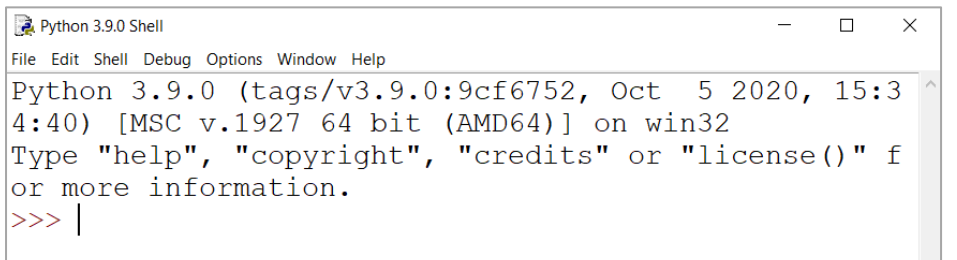

IDLE'nin metin düzenleyici kısmını açmak için:

• File /New File

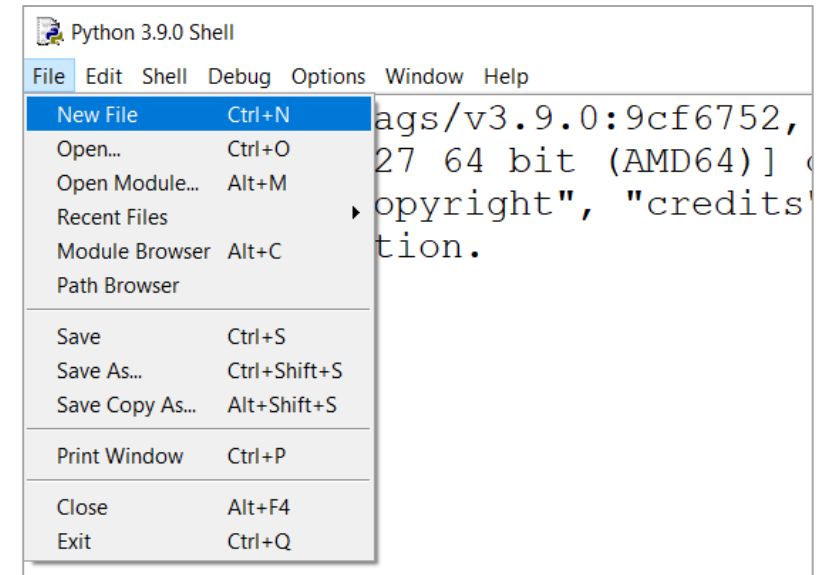

Açılan ekranda kodu yazıp File / Save As seçeneği ile kaydediyoruz.

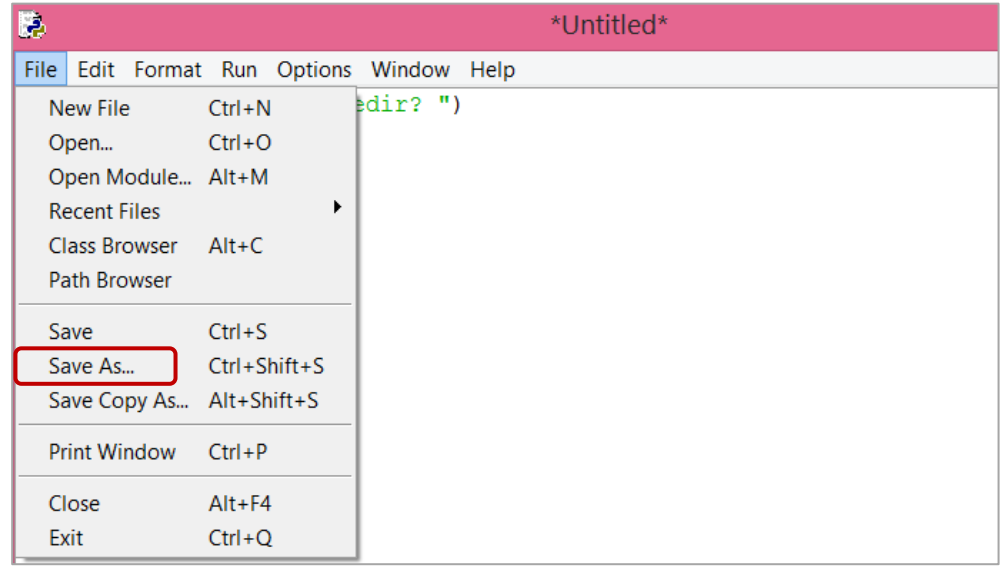

Kaydettiğimiz kodu çalıştırmak için ise:

- Run / Run Module seçeneği ya da
- F5 kısa yol tuşu ile

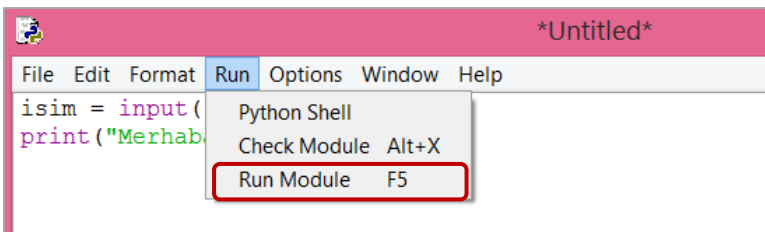

**NOT:** Kaydedilen dosyanın Python dosyası olması için uzantısının .py olması gerekir.

#### **SORULAR**

## **1-) Python programlama dili aşağıda verilen alanlardan hangisinde tercih edilmez?**

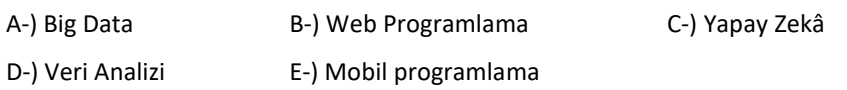

### **2-) Python 'da yazılan kodları çalıştırmak için hangi tuş kullanılır?**

A-) F4 B-)Ctrl +S C-)Ctrl +F5 D-) F8 E-) F5

# **3-) Python, program kodlarını makine diline çevirirken hangisini kullanır?**

A-) Derleyici B-) Yorumlayıcı C-) Hata Ayıklayıcı

D-) Makine Dili E-) İkili Kod

# **4-) Python dosyalarının uzantısı hangisidir?**

A-) .docx B-) .pdf C-) .py D-) .ppt E-) .xlsx

## **5-) Python için Hangisi söylenebilir?**

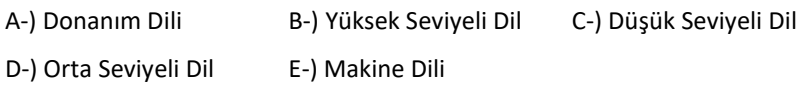

#### **6-) Python 'da yazılan kodları kaydetmek için hangisi kullanılır?**

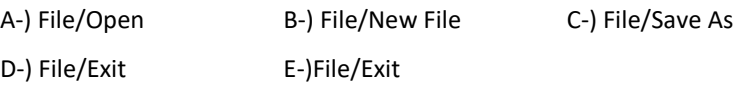

**7-) "***İnsan diline en yakın olan programlama dillerine …………………………dil, 1 ve 0 lardan* 

*oluşan bilgisayar diline yakın olan dillere …………………………. dil denir."* **Verilen ifadelerde** 

**boşluklara sırası ile hangi kelime ikilisi gelmelidir?**

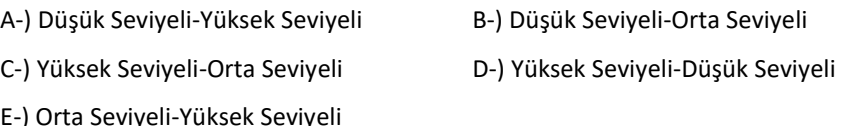

# **8-) Hangisi Python programlama dilinin sembolüdür?**

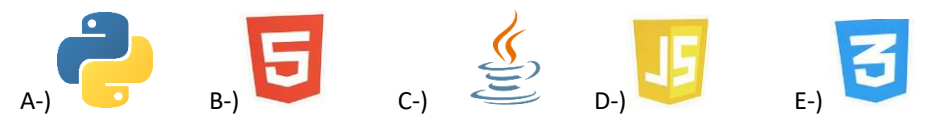

### **9-) Aşağıdakilerden hangisi Python 'un kendine ait resmi geliştirme ortamıdır?**

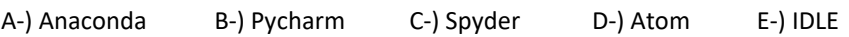

**10-) Çeşitli faaliyetleri insana benzer şekilde yerine getirme kabiliyetine sahip bilgisayar ya da robotlara verilen genel isim hangisidir?**

A-) Derin Öğrenme B-) Veri Analiz C-) Big Data D-) Yapay Zeka E-) Sanal Gerçeklik